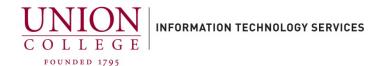

## How to send a voice message directly into another Voice Mailbox

## From On-Campus:

- 1. Dial 6688 from your desk phone/Jabber. (Make sure you are on the same line as your voice mailbox #. If you have a 9xxx mailbox, press \* and enter your mailbox number when prompted followed by #)
- 2. Enter your PIN when prompted followed by #.
- 3. Press 2 to send a message.
- 4. Press # to end recording.
- 5. Enter the extension (mailbox number) you would like to send the voice message to followed by #.
- 6. Press # to confirm the extension.
- 7. Press # to send the message.

## **From Off-Campus:**

- 1. Dial 518-388-6688.
- 2. Press # when prompted.
- 3. Enter your mailbox ID (number) when prompted followed by #.
- 4. Enter your PIN when prompted followed by #.
- 5. Press 2 to send a message.
- 6. Press # to end recording.
- 7. Enter the extension (mailbox number) you would like to send the voice message to followed by #.
- 8. Press # to confirm the extension.
- 9. Press # to send the message.